## **How to Install Realivox**

Thank you purchasing Realivox – The Ladies!

After you completed payment, you should have been directed to a page with links for 7 (seven) RAR files. (You also should have received an email with the link to that page, so you can download at your convenience.)

Each of these RAR files is around one gigabyte. After all seven are downloaded, then open the first by double clicking it.

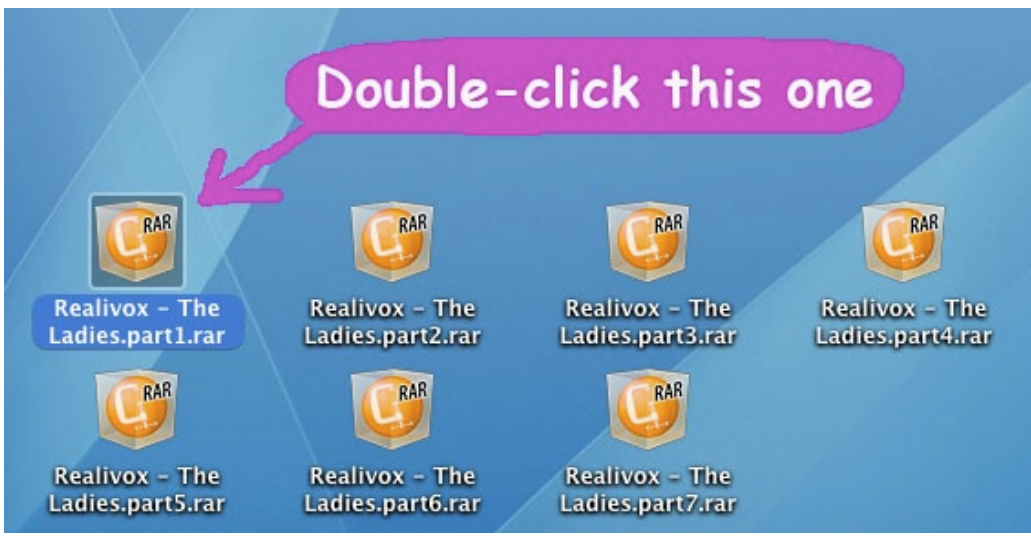

If your computer doesn't already know how to handle a RAR file, then download one of these free applications:

For PC:

http://www.rarlab.com/

For Mac:

http://www.unrarx.com/ http://www.macupdate.com/app/mac/17741/rar-expander

When you open that first RAR file (Realivox – The Ladies.part1.rar,) then it will automatically open the others, combining them all into a folder that's formatted the way that Kontakt wants to see. No need to open the others, it's automatic. (We're clever that way!)

This "Realivox – The Ladies" folder isn't quite complete, though. It contains "Documentation" and "Instruments" folders, as well as a "Realivox – The Ladies.nicnt" file. But you'll still need "Instruments" and "Multis" folders, as well as the "Resource Container" files. Don't worry, we make these for you. But since we personalize (watermark) each copy, these will come in a separate email, within 24 hours.

In this email will be a ZIP of RAR file. Open (double-click) this file. Drag the "Instruments" and "Multis" folders, as well as the "Resource Container" files into the "Realivox – The Ladies" folder you made from those seven RAR files. Now drag this folder to wherever it is that you like to keep your Kontakt libraries. It should now look like this:

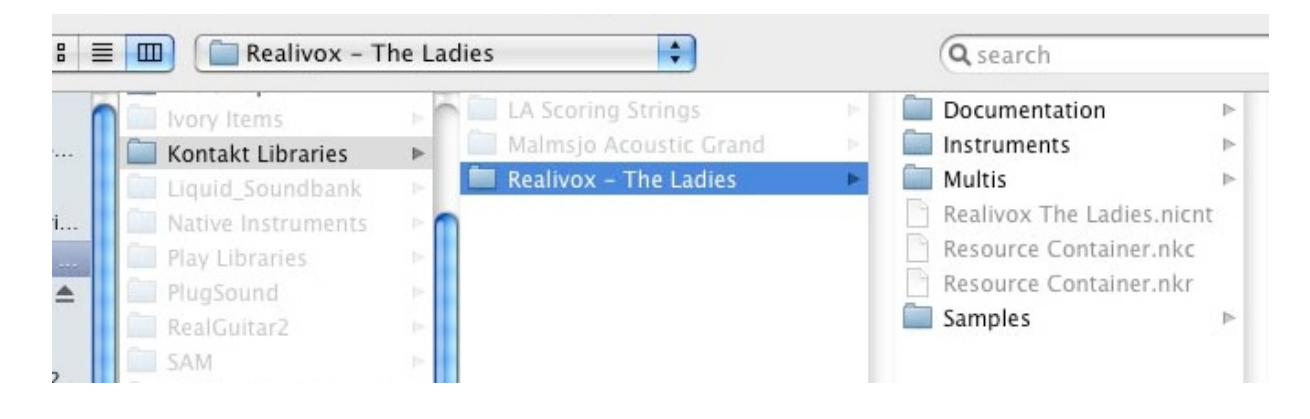

"Realivox – The Ladies" requires Kontakt 5. If you don't own Kontakt 5, we have paid a license to Native Instruments so that Realivox – The Ladies will run on their free Kontakt 5 Player, which you can download here:

 $\mathcal{L}_\text{max}$  and  $\mathcal{L}_\text{max}$  and  $\mathcal{L}_\text{max}$  and  $\mathcal{L}_\text{max}$  and  $\mathcal{L}_\text{max}$  and  $\mathcal{L}_\text{max}$ 

http://www.native-instruments.com/#/en/products/producer/kontakt-5-player/?page=2483

Launch Kontakt 5 (or the Kontakt 5 Player) and click the "Browse" button to open the browser sidebar.

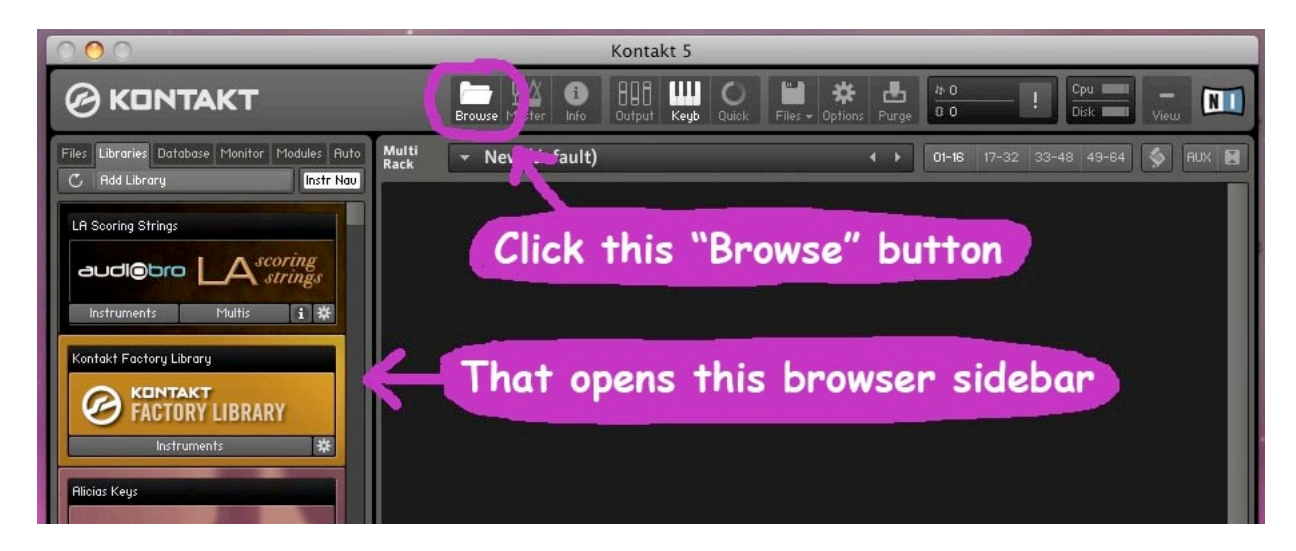

At the top of this browser sidebar is a button that says "Libraries." Click that to open up the Libraries tab. Now click the button that says "Add Library."

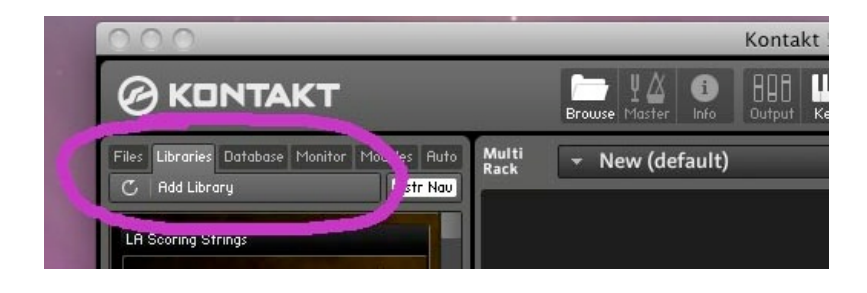

You will then be asked to locate the "Realivox – The Ladies" folder. Navigate to wherever it is that you put this folder, then click "Choose."

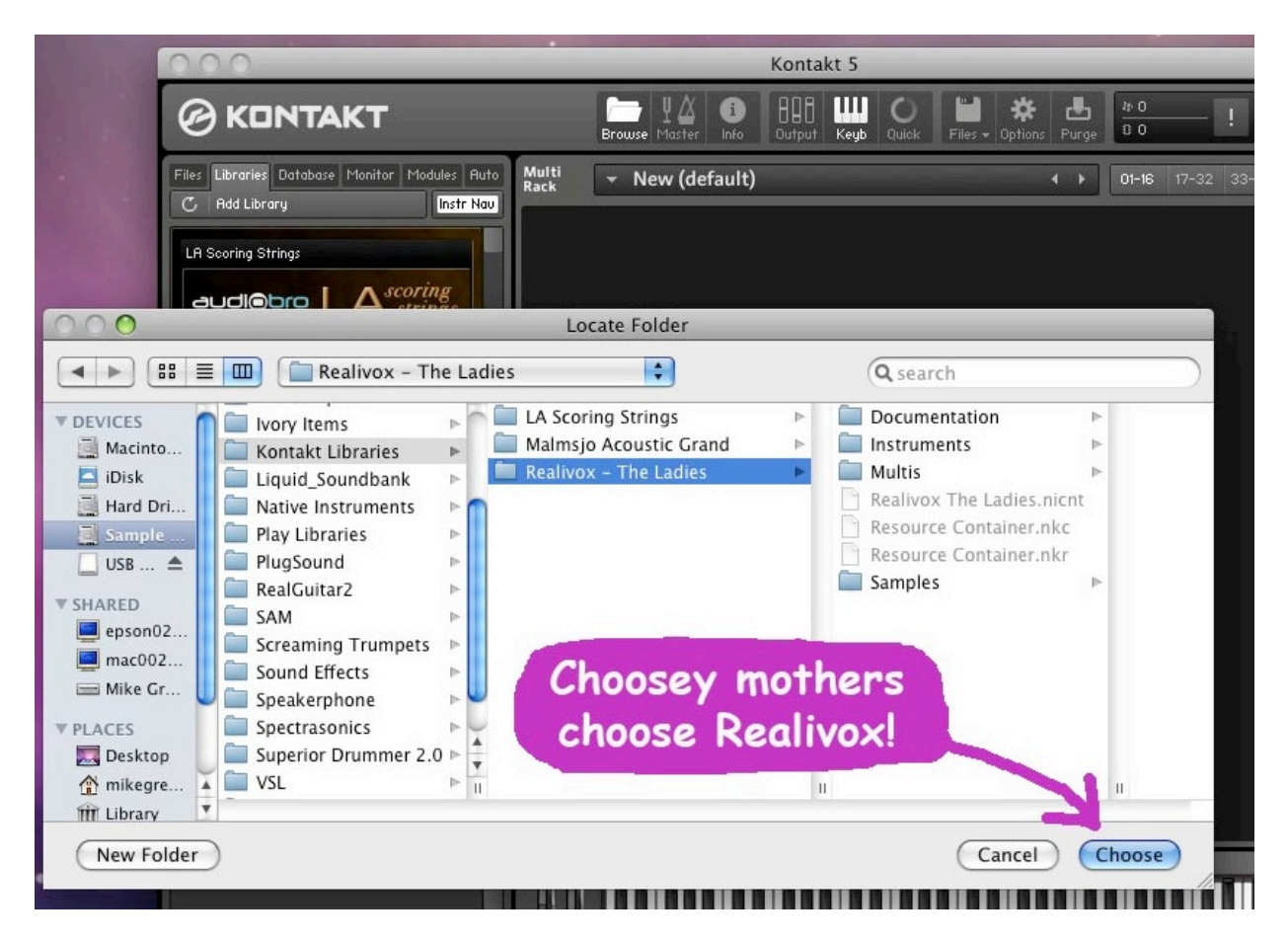

Hey look! Now Realivox is in your Libraries list, right at the top! Where it belongs!

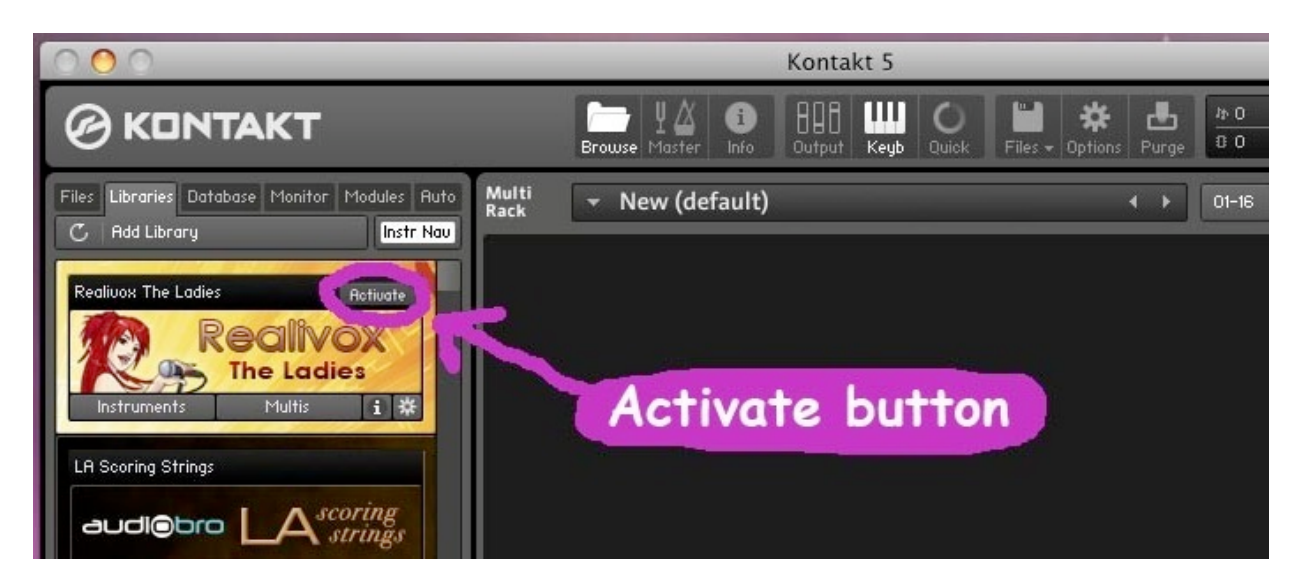

But we're not done just yet. Until you've registered "Realivox – The Ladies," it will only run in Demo Mode for 15 minutes. So you'll want to go ahead and activate it now. Simply click the "Activate" button."

This will automatically open the Native Instruments "Service Center," which is an application that was automatically installed when you installed Kontakt 5. You'll need to be connected to the internet for this part. After logging in, you'll see this window:

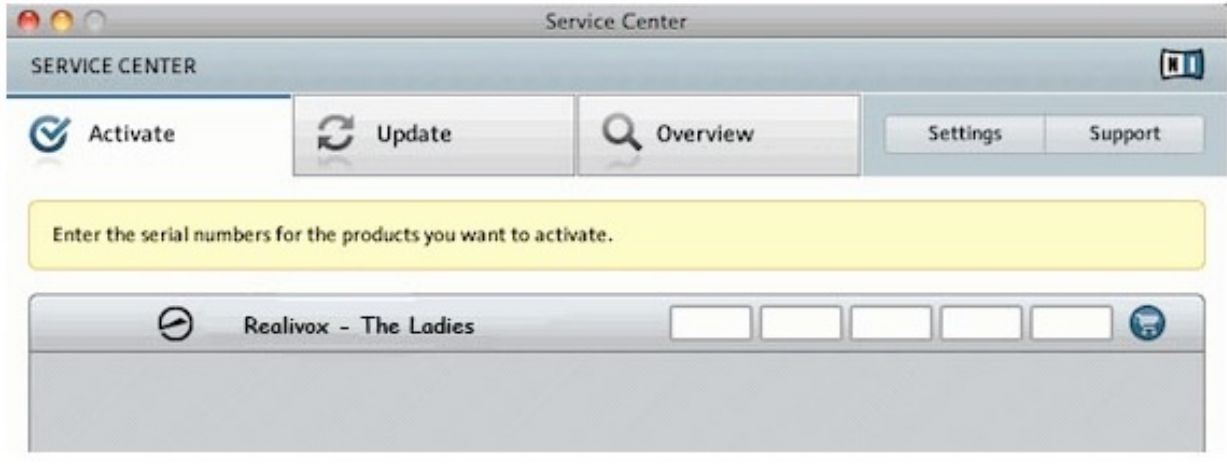

Enter your "Realivox – The Ladies" serial number and Realivox will be activated, although you need to quit Kontakt, then restart it for the activation to actually take effect. (This is not an obvious step, but it's an important one.)

Realivox is now ready to go! Happy singing!